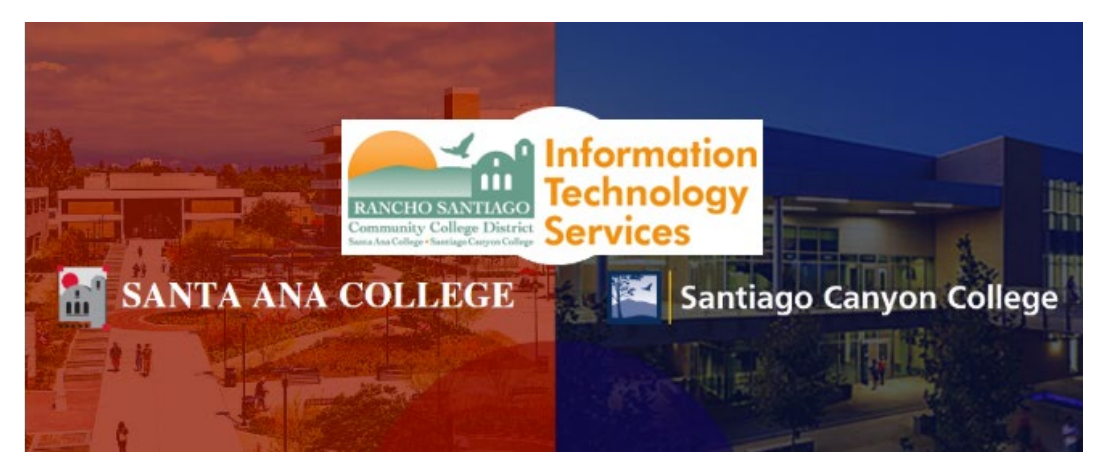

# Microsoft Azure Dev Tools for Teaching & Azure for Students

**Microsoft Azure Dev Tools for Teaching** and **Azure for Students** are subscription-based offerings for accredited schools and departments providing access to tools commonly used in science, technology, engineering, and math (STEM) programs. They provide professional developer and designer tools, software, and services from Microsoft to *all current RSCCD faculty and student***s**. The program has the following goals:

- *Provide access to Microsoft software and platforms*: Educators and students get access to Microsoft products and technologies, giving them choices for current and future educational opportunities.
- *Deliver outstanding value:* These subscription-based memberships provide convenient per-user license management, removing the complexity of licenses across multiple environments.
- *Software that is acquired through your Azure Dev Tools for Teaching subscription is only for instructional and research purposes; you can't use it to run the infrastructure of a department.*

**The Azure Dev Tools for Teaching & Azure for Students can be accessed at the [Education Hub Software](https://portal.azure.com/?Microsoft_Azure_Education_correlationId=78d80da0-9127-4f56-90c4-a63e45e948aa#blade/Microsoft_Azure_Education/EducationMenuBlade/software)  [section](https://portal.azure.com/?Microsoft_Azure_Education_correlationId=78d80da0-9127-4f56-90c4-a63e45e948aa#blade/Microsoft_Azure_Education/EducationMenuBlade/software) of the Microsoft Azure portal.**

N**OTE** – Microsoft Azure Dev Tools for Teaching & Azure for Students is different from Microsoft Office365. For instructions on Microsoft Office365 access, please reference the following:

- o **[Microsoft Office 365 Home use for Faculty and Staff](https://www.rsccd.edu/Departments/Information-Technology-Services/Documents/Microsoft-Office-365-Home-Use-for-Faculty-and-Staff.pdf)**
- o **[RSCCD Student Email Instructions \(Office 365 for Students\)](https://rsccd.edu/Departments/Information-Technology-Services/Documents/End%20User%20Training/RSCCD%20Student%20Email%20Instructions.pdf)**

The proceeding steps show how to login, register and start using the **[Education Hub Software section](https://portal.azure.com/?Microsoft_Azure_Education_correlationId=78d80da0-9127-4f56-90c4-a63e45e948aa#blade/Microsoft_Azure_Education/EducationMenuBlade/software) of the Microsoft Azure** portal.

For all other assistance, please contact the RSCCD ITS Help Desk.

714-564-4357 Ext 0 | Ext 44357 [| helpdesk@rsccd.edu](mailto:helpdesk@rsccd.edu) | [webhelpdesk.rsccd.edu](https://webhelpdesk.rsccd.edu/) | Mon-Fri, 7:30am-4:30pm

# **What products are included in Microsoft Azure Dev Tools for Teaching & Azure for Students subscription?**

Your Microsoft Azure Dev Tools for Teaching & Azure for Students subscription provides you with access to certain Software Developer Tools, available to download for free. You can download this software in the **[Education Hub Software section](https://portal.azure.com/?Microsoft_Azure_Education_correlationId=78d80da0-9127-4f56-90c4-a63e45e948aa#blade/Microsoft_Azure_Education/EducationMenuBlade/software) of the Microsoft Azure portal.** 

This includes but is not limited to:

- Project Professional 2019
- Visio Professional 2019
- Visual Studio 2019 for Mac
- SQL Database
- Windows Server 2019
- Windows 10 Operating System

**NOTE:** The full list of software can be found on the Microsoft Azure **[Education Hub Software section](https://portal.azure.com/?Microsoft_Azure_Education_correlationId=78d80da0-9127-4f56-90c4-a63e45e948aa#blade/Microsoft_Azure_Education/EducationMenuBlade/software) .**

## **What is Azure for Students?**

In addition to the Azure Dev Tools for Teaching subscription, **Azure for Students provides \$100 credit for 12 months allowing access to more than 25 free services.** 

Charges during this period are deducted from the credit. Credit status can be checked on the [Azure](https://www.microsoftazuresponsorships.com/)  [Sponsorships portal.](https://www.microsoftazuresponsorships.com/)

**NOTE:** The full list of services can be found on the Microsoft Azure **[Education Hub Software section](https://portal.azure.com/?Microsoft_Azure_Education_correlationId=78d80da0-9127-4f56-90c4-a63e45e948aa#blade/Microsoft_Azure_Education/EducationMenuBlade/software)**

#### **What happens once I use all of my \$100 free credit with Azure for Students?**

After you exhaust your available credit or reach the end of 12 months, your Azure subscription becomes disabled. The Azure for Students subscription is not renewable.

To continue using Azure, you may upgrade to a pay-as-you-go subscription in th[e Azure portal.](https://portal.azure.com/) If you decide not to upgrade at the end of 12 months or after you've exhausted your \$100 credit, whichever occurs first, any products you've deployed are decommissioned and you won't be able to access them.

You have 90 days from the end of your free subscription to upgrade to a pay-as-you-go subscription.

To learn more about Azure pricing, see **Azure pricing overview**. There, you can estimate your costs by using th[e pricing calculator.](https://azure.microsoft.com/pricing/calculator/) You also can go to the pricing details page for a particular service, for example, [Windows VMs.](https://azure.microsoft.com/pricing/details/virtual-machines/) For tips to help manage your costs, se[e Prevent unexpected costs with Azure](https://docs.microsoft.com/en-us/azure/cost-management-billing/cost-management-billing-overview)  [billing and cost management.](https://docs.microsoft.com/en-us/azure/cost-management-billing/cost-management-billing-overview)

**NOTE:** It is beyond the scope of this document to offer further guidance on software installation, license management or Azure subscription-based memberships. Please contact Microsoft for guidance on software installation, license management and Azure subscription-based memberships.

Click the link for **[Education Hub Software section](https://portal.azure.com/?Microsoft_Azure_Education_correlationId=78d80da0-9127-4f56-90c4-a63e45e948aa#blade/Microsoft_Azure_Education/EducationMenuBlade/software)** of the Microsoft Azure portal

Sign in with your RSCCD email address.

#### **For Students:**

WebAdvisorID@student.sac.edu or WebAdvisorID@student.sccollege.edu (e.g., ab12345@student.sac.edu)

## **For Faculty and Staff:**

[LastName\\_FirstName@sac.edu,](mailto:LastName_FirstName@sac.edu) [LastName\\_FirstName@sccollege.edu,](mailto:LastName_FirstName@sccollege.edu) or [LastName\\_FirstName@rsccd.edu](mailto:LastName_FirstName@rsccd.edu) (e.g., [Smith\\_John@sac.edu\)](mailto:Smith_John@sac.edu)

**NOTE**: You will need access to an active student email address to complete this login process. Please refer to the [RSCCD Student Email Instructions](https://rsccd.edu/Departments/Information-Technology-Services/Documents/End%20User%20Training/RSCCD%20Student%20Email%20Instructions.pdf) for more information.

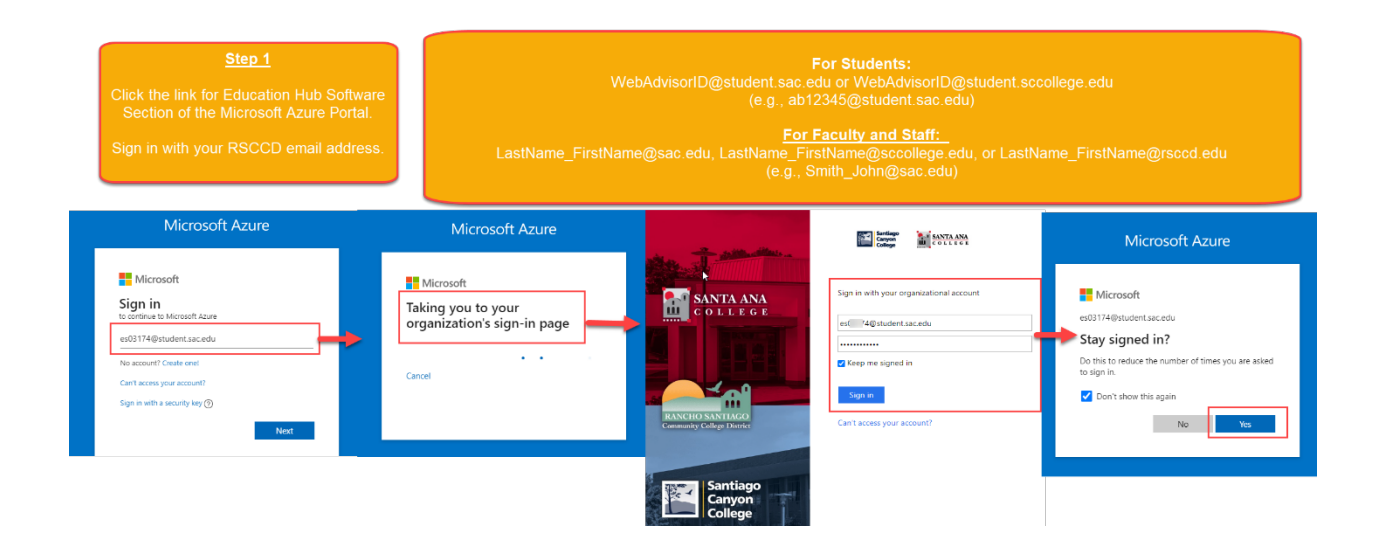

**NOTE:** The Education Hub Software section can also be accessed through **[https://portal.azure.com](https://portal.azure.com/)** by logging in and clicking "**Explore**" under the "**Access student benefits**" section of the Azure homepage.

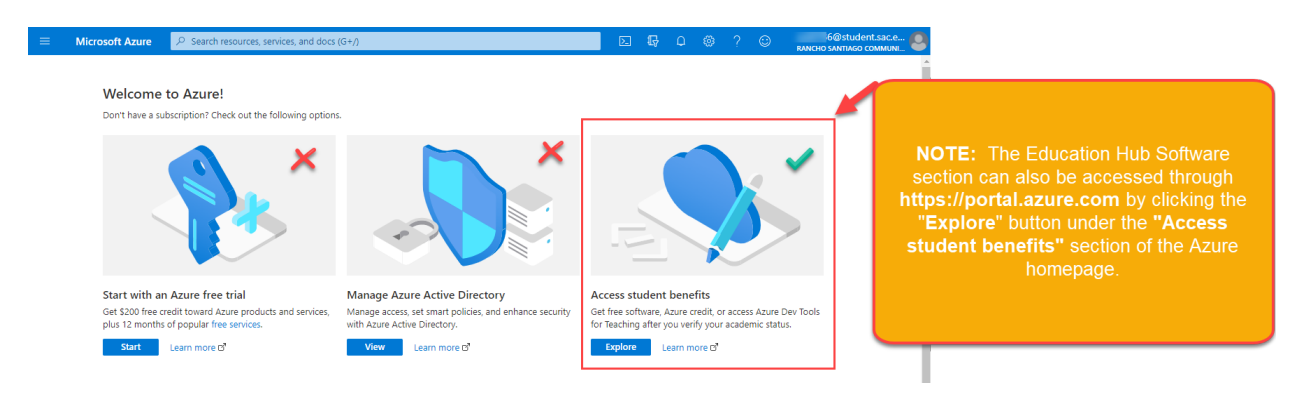

Click the link for "**Are you a Student? Redeem the Azure for Students offer and get additional free benefits."**

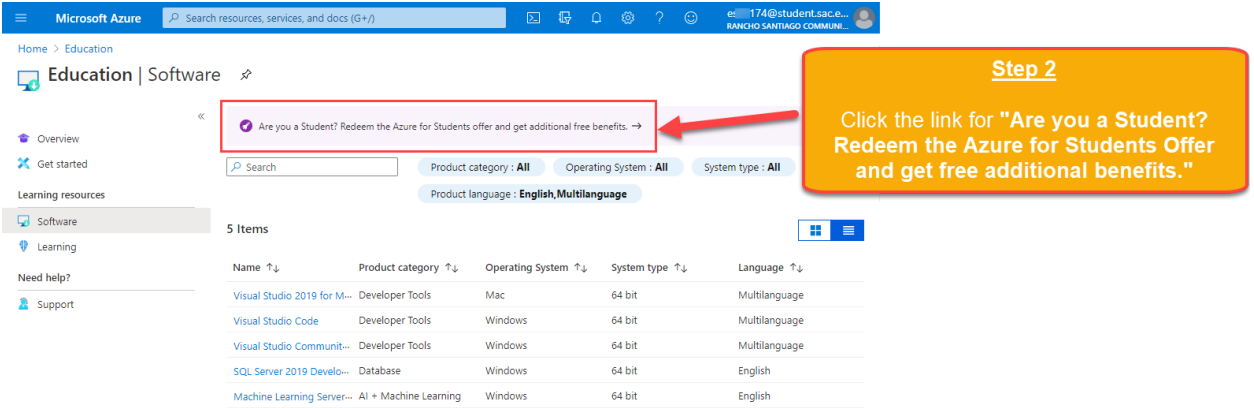

# **Step 3**

Click **"Activate Now"** to create your Azure for Students account, which will also apply a \$100 credit to your account.

**NOTE:** You may be redirected to the RSCCD single sign-on page, to sign in again. If so, follow the instructions in Step 1 to sign in again.

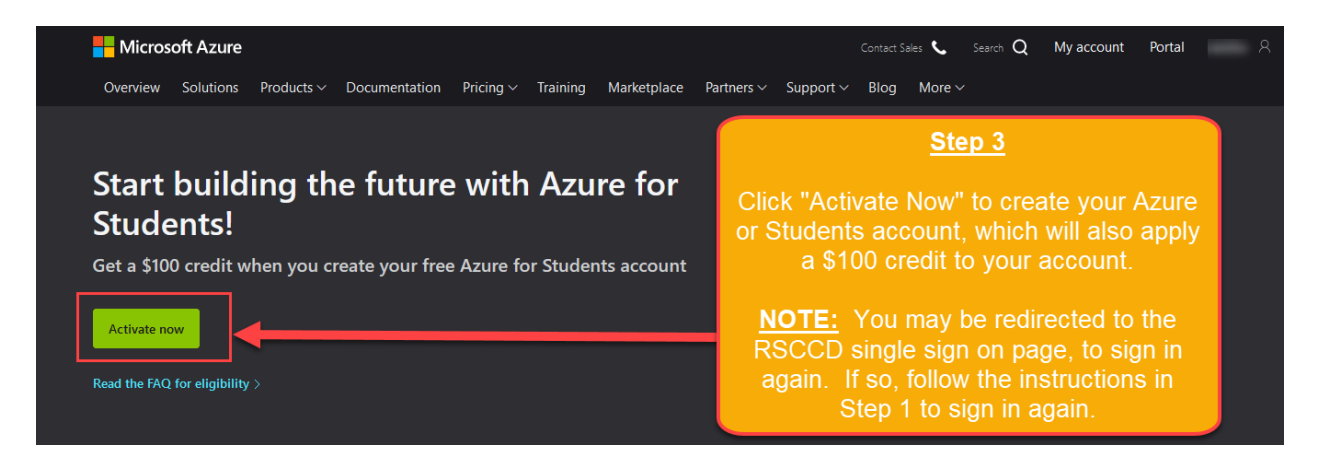

Under Identity Verification by phone, choose a Country code (e.g., United states +1), and provide your phone number. Then click "Text me" or "Call me".

Enter the Verification Code when you receive it, then click "Verify code".

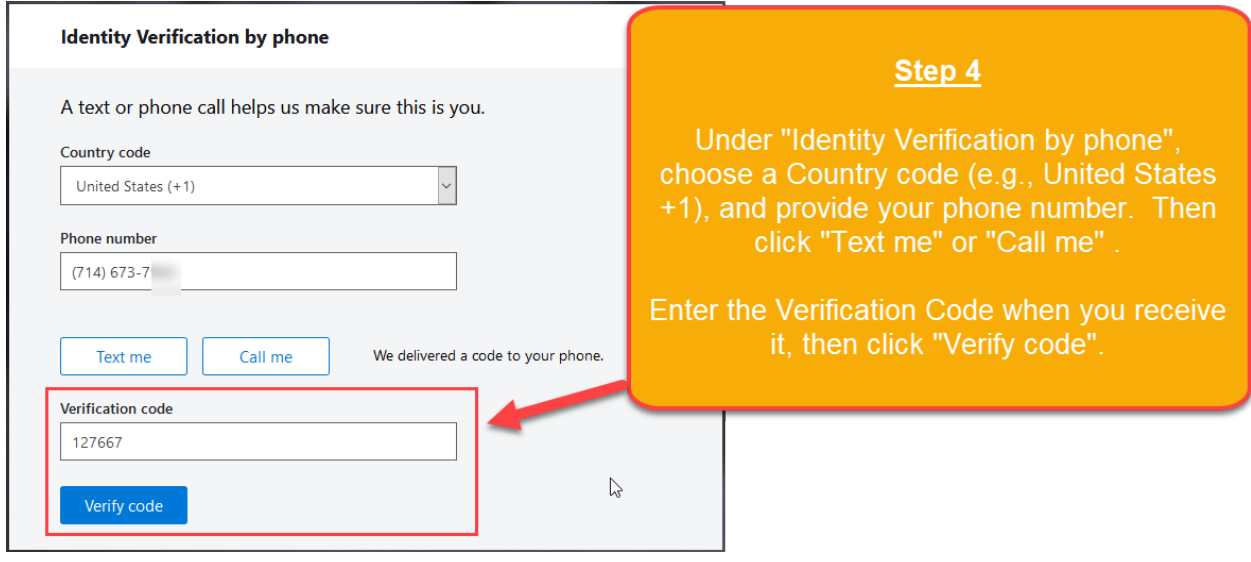

Enter your Country/Region, First Name, Last name, Email address, and Phone. Then click "**Next**".

Click the checkbox for "I agree to the subscription agreement..." then click **Sign Up**.

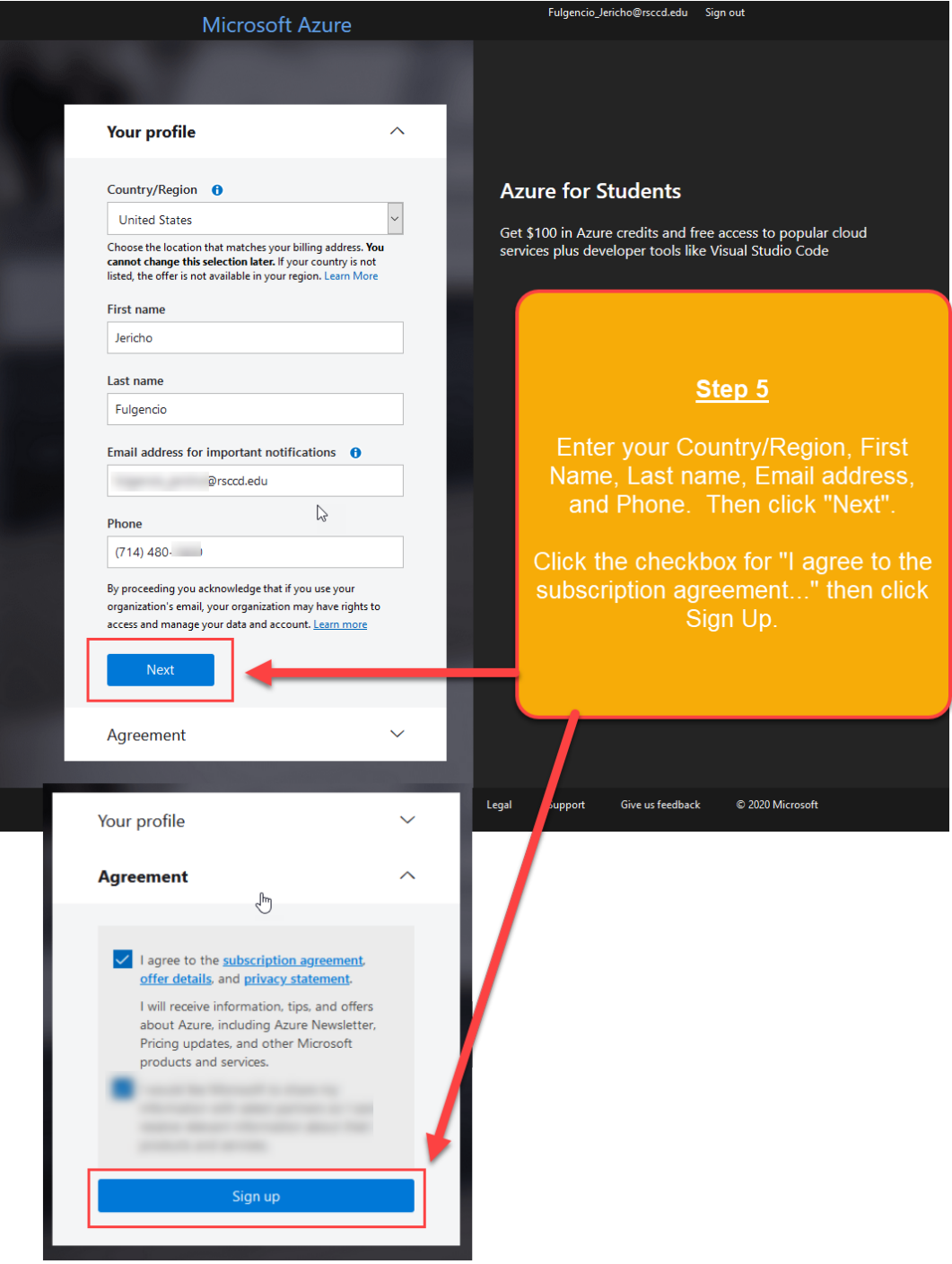

After sign up, return to the **[Education Hub Software section](https://portal.azure.com/?Microsoft_Azure_Education_correlationId=78d80da0-9127-4f56-90c4-a63e45e948aa#blade/Microsoft_Azure_Education/EducationMenuBlade/software) of the Microsoft Azure portal.**

From here, select a software title, and you will be given access to a Product Key and Download URL.

**NOTE:** It is beyond the scope of this document to offer guidance on software installation, license management or Azure subscription-based memberships. Please contact Microsoft for guidance on software installation, license management and Azure subscription-based memberships.

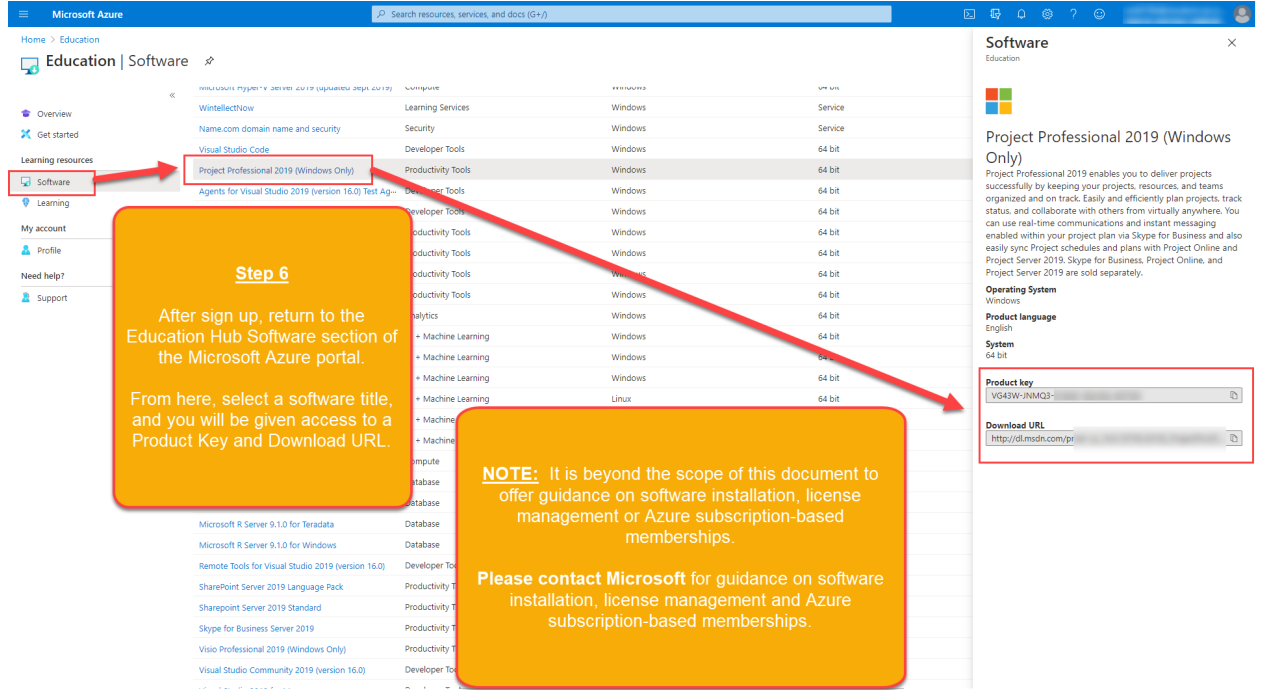

# **Further Information**

- Microsoft Azure Dev Tools for Teaching
	- o <https://azure.microsoft.com/en-us/offers/azure-dev-tools-for-teaching/>
- Microsoft Azure Education Portal
	- o https://portal.azure.com/?Microsoft Azure Education correlationId=78d80da0-9127-[4f56-90c4](https://portal.azure.com/?Microsoft_Azure_Education_correlationId=78d80da0-9127-4f56-90c4-a63e45e948aa#blade/Microsoft_Azure_Education/EducationMenuBlade/support) [a63e45e948aa#blade/Microsoft\\_Azure\\_Education/EducationMenuBlade/support](https://portal.azure.com/?Microsoft_Azure_Education_correlationId=78d80da0-9127-4f56-90c4-a63e45e948aa#blade/Microsoft_Azure_Education/EducationMenuBlade/support)
- Microsoft Azure Dev Tools for Teaching FAQ
	- o <https://azure.microsoft.com/en-us/education/institutions/dev-tools-for-teaching-faq/>
- Azure for Students FAQ
	- o <https://azure.microsoft.com/en-us/free/free-account-students-faq/>
	- o [Azure for Students](https://docs.microsoft.com/en-us/azure/education-hub/azure-dev-tools-teaching/azure-students-program)
	- o [Azure for Students Offer Terms](https://azure.microsoft.com/en-us/offers/ms-azr-0170p/)
	- o [Azure subscription and service limits, quotas, and constraints](https://docs.microsoft.com/en-us/azure/azure-resource-manager/management/azure-subscription-service-limits)
- Microsoft Online Subscription Agreement
	- o <https://azure.microsoft.com/en-us/support/legal/subscription-agreement/>
- Microsoft Privacy Statement
	- o <https://privacy.microsoft.com/en-us/privacystatement>